# **โรงพยาบาลพระจอมเกล้า จ.เพชรบุรี เพื่อการติดตั้งระบบ HOSxP XE**

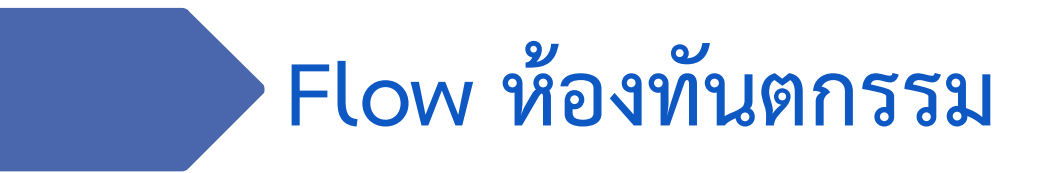

**B A N G K O K M E D I C A L S O F T W A R E C o . , L t d .**

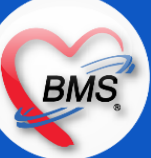

## **Flow ห้องทันตกรรม (กระบวนการปัจจุบัน/HOSxP XE)**

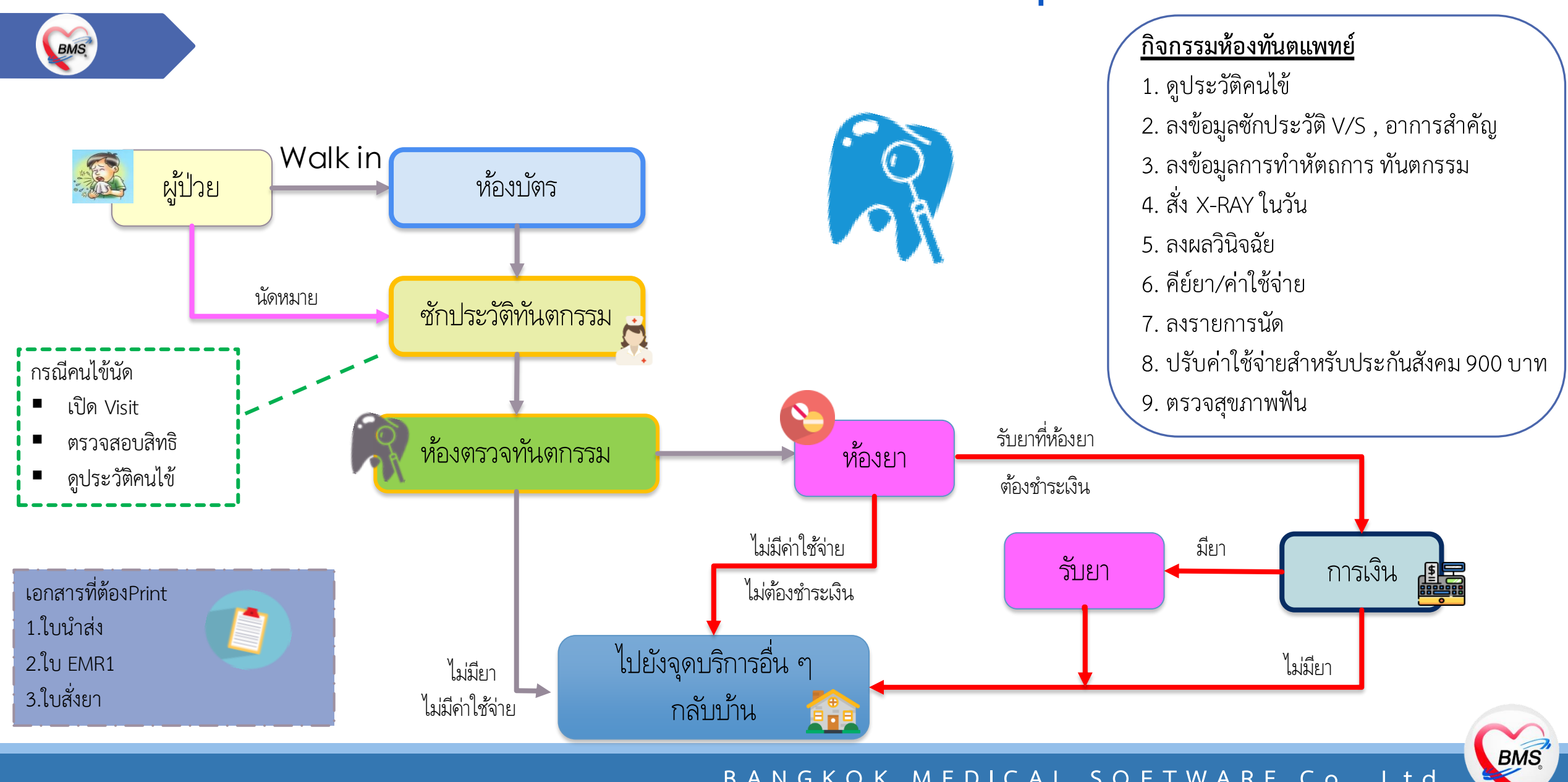

**B A N G K O K M E D I C A L S O F T W A R E C o . , L t d .**

## **สรุปกิจกรรมที่ด าเนินการในปัจจุบัน(กระบวนการเดิม)(ห้องทันตกรรม)**

BMS.

*กิจกรรมที่ด ำเนินงำน*

#### **ห้องทันตกรรม**

1. คนไข้ Walk in มาจากห้องบัตรที่เปิด Visit ให้แล้วค่อยเดินขึ้นมาที่ห้องทันตกรรมชั้น 3

2. คนไข้นัดหมาย จะเดินมาที่ห้องทันตกรรมชั้น 3 เลยโดยจะมีเจ้าหน้าที่คีย์ข้อมูลสามารถเปิด Visit และดำเนินการตรวจสอบสิทธิการรักษาให้ คนไข้

3. จากนั้นการออกคิวจะออกคิวผ่านโปรแกรมคิวฮุกกะ ซึ่งรันใหม่จากคนที่มาถึงห้องทันตกรรมก่อน

4. สำหรับการบันทึกข้อมูล ระบบเดิมจะเป็นการเขียน ทุกอย่างลงในกระดาษ ทั้งใบนำส่งตัวคนไข้ (ใบนำทาง) ,ใบ EMR1 และใบสั่งยา จากนั้น คนที่จะมาทำการคีย์ข้อมูลจะเป้นเจ้าหน้าที่คีย์ข้อมูล มาคีย์ให้คือ

- บันทึก Diag - รายการหัตถการ - รายการยา - รายการค่าใช้จ่ายและเวณภัณฑ์ต่างๆที่เป็นค่ารักษาของคนไข้ \*ส่วนที่เหลือจะไม่ได้คีย์เข้าระบบ จะเป็นการ Scan เก็บเผื่อให้แพทย์ดูประวัติเก่าคนไข้

5. งานทันตกรรม ไม่ได้จบกระกวนการทางการเงินด้วยตัวเองหรือจ่ายยา ที่ห้องทันตกรรมเอง ทุกเคส ทุกราย ถ้าที่ยาหรือค่าใช้จ่ายจะส่งไปที่ ห้องจ่ายยา OPD และห้องการเงิน OPD ชั้น 1

6. สำหรับคนไข้สิทธิการักษาประกันสังคม 900 บาทนั้น ห้องทันตกรรมจะไม่ใช่คนที่เกลี่ยค่าใช้จ่ายถ้าเกินวงเงิน จะคีย์ยอดที่คนไข้ทำไปเต็มยอด แล้วส่งคนไข้ไปที่การเงิน หรือการดูยอดเงินจากหน้าเว็บว่าคนไข้ยังเหลือวงเงินอยู่เท่าไหร่ได้ ตอนนี้คือจะส่งคนไข้ไปตรวจสอบกับงานประกันอีก

## **สรุปกิจกรรมที่ด าเนินการในปัจจุบัน(กระบวนการเดิม)(ห้องทันตกรรม)**

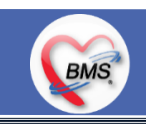

#### *กิจกรรมที่ด ำเนินงำน*

- 7. Lab พิมพ์ฟันที่ส่งไปทำข้างนอก ตอนนี้ระบบเดิมใช้การที่เก็บบิลจากข้างนอกไว้ก่อนพอจบงานจะให้คนไข้ได้จ่ายเงินในรอบสุดท้าย
- 8. สำหรับคนไข้ IPD ที่มีการ Consult มาจาก Ward ซึ่งจะส่ง Chart มาก่อนแล้วถึงจะส่งคนไข้มาที่ห้องทันตกรรม
- 9. ขั้นตอนการบันทึกพิมพ์เอกสาร
	- 9.1 ใบนำส่ง ,ใบEMR1 และใบสั่งยา สำหรับคนไข้ Walk in ที่เปิด Visit จากห้องบัตรแต่ถ้าเป็นคนไข้นัดหมายจะมาปริ้นที่ห้องทัตกรรม 9.2 ใบนัดหมาย (ที่ออกให้คนไข้ครั้งที่ผ่านมา)
	- 9.3 กรณีที่มีการสั่งยา NED ทันตแพทย์จะเขียนใบยานอกบัญชีหลักแห่งชาติ

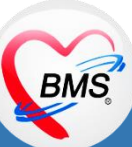

## **สรุปกิจกรรมปัจจุบัน(กระบวนการเดิม)(ห้องทันตกรรม)**

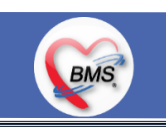

*กิจกรรมที่ด ำเนินงำน*

#### **ปัญหาที่พบในกระบวนการปัจจุบัน**

1. จากระบบเดิมทันตแพทย์ไม่ได้มีการคีย์การรักษาในระบบเลยเพราะ ระบบเดิมการเขียนจะเป็นทางเจ้าหน้าที่คีย์ข้อมูลเท่านั้นที่คีย์ให้ 2. ห้องทันตกรรมไม่สามารถดูเว็บประกันสังคมทันตตกรม 900 บาทได้ ทำให้คนไข้ต้องเดินลงไปห้องงานประกันเพื่อตรวจสอบวงเงิน 3. ห้องทันตกรรมไม่ได้เกลี่ยค่าใช้จ่ายเองสำหรับยอดค่าใช้จ่ายใน Visit นั้นเกินยอดวงเงินไประบบเดิมจะส่งให้การเงินทำ 4. การสั่ง Lab พิมพ์ฟันที่ส่งทำข้างนอกการเก็บเงินจะเก็บกับคนไข้ครั้งเดียวในรอบสุดท้าย ซึ่งไม่ได้ตีค้างชำระไว้เพราะระบบเดิมตีค้างแล้วไม่เด้งเตือนให้รู้ 5. การบันทึกข้อมูลรูปฟันในระบบเดิม จะเป็นการเขียนใส่ในใบ EMR1 จะไม่ได้วาดลงในระบบ 6. การส่ง Consult คนไข้ IPD มาตรวจรักษาที่ทันตกรรมไม่ได้มีการคีย์ส่งรายการในระบบเข้ามา ระบบเดิมเป็นการโทรแล้วส่ง Chart IPD มาแล้ว ค่อยส่งคนไข้ตามมา

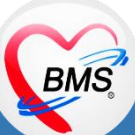

## **Hardware ปัจจุบัน (ห้องทันตกรรม)**

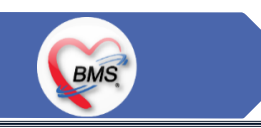

**Hardware**

**1.ห้องบัตร/ทันตกรรม** 

-มีคอมพิวเตอร์ 3 เครื่อง ลงทะเบียนคนไข้ใหม่และส่งตรวจ 2 เครื่อง และตรวจสอบสิทธิ 1 เครื่อง -เครื่องพิมพ์เทอร์มัล 1 เครื่อง สำหรับพิมพ์บัตรคิว -เครื่องพิมพ์เลเซอร์ 1 เครื่อง

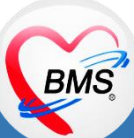

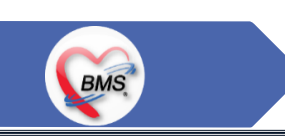

## **สรุปกิจกรรมที่ปรับเปลี่ยนเมื่อขึ้นระบบ(ห้องทันตกรรม)**

#### <u>ุกระบวนการทำงาน</u>

#### **ห้องทันตกรรม**

1.คนไข้ Walk in ไปยื่นบัตรที่ห้องบัตร

2.คนไข้นัดหมาย ยื่นบัตรที่ห้องทันตกรรม

3.เจ้าหน้าที่คีย์ข้อมูลบันทึกข้อมูลการคัดกรองซักประวัติก่อน เข้าพบทันตแพทย์ในระบบ เช่น ข้อมูล V/S CC HPI

4.จากนั้นส่งคนไข้เข้าห้องทันตแพทย์ ให้ทันตแพทย์ดูข้อมูลการซักประวัติในระบบที่เจ้าหน้าที่คีย์ข้อมูล คีย์ลงไปในระบบ

5.เมื่อทันตแพทย์ให้บริการคนไข้เสร็จแล้วให้บันทึกข้อมูลหัตถการที่ทำให้คนไข้ในระบบเลย เช่น ขูด อุด ถอนฟันและ X-Ray ฟัน แล้วเปิดคนไข้มา คีย์ข้อมูลผ่านโปรแกรม BMS-HOSxP XE

6.บันทึกข้อมูล Dental Note : บันทึกข้อมูลผ่านโปรแกรม BMS-HOSxP XE

7.บันทึกข้อมูลการวินิจฉัย : บันทึกข้อมูลผ่านโปรแกรม BMS-HOSxP XE

8.จากนั้นให้ทันตแพทย์บันทึกรายการยา เวชภัณฑ์และค่าบริการที่เกิดขึ้นใน Visit นั้นผ่านโปรแกรม BMS-HOSxP XE

9.บันทึกการให้คำแนะนำผ่านโปรแกรม BMS-HOSxP XE

10.บันทึกข้อมูลนัดหหมาย : บันทึกข้อมูลผ่านโปรแกรม BMS-HOSxP XE พร้อมพิมพ์เอกสารใบนัด

# **สรุปกิจกรรมที่ปรับเปลี่ยนเมื่อขึ้นระบบ(ห้องทันตกรรมผู้ป่วยใน)**

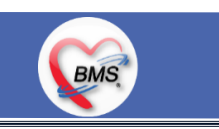

#### <u>ุกระบวนการทำงาน</u>

**ห้องทันตกรรมผู้ป่วยใน**

1. ถ้าทาง Ward ต้องการที่จะส่ง Consult คนไข้มาที่แผนกทันตกรรมต้องบันทึกส่งต่อมาในระบบด้วย เพื่อให้ทางห้องทันตกรรมเห็นรายชื่อใน ระบบแล้วจะสามารถรู้ได้ว่า Consult มาด้วยอาการอะไร

- 2. บันทึกข้อมูลการวินิจฉัย
- 3. บันทึกหัตถการทันตกรรม
- 4. บันทึกรายการเวชภัณฑ์ และค่าใช้จ่ายที่เกิดขึ้นในการให้บริการคนไข้

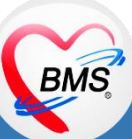

# **สรุปกิจกรรมที่ปรับเปลี่ยนเมื่อขึ้นระบบ(ห้องทันตกรรม)**

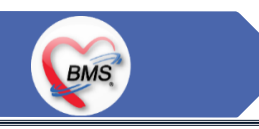

#### <u>ข้อมูลพื้นฐานที่ต้องเตรียมเมื่อปรับเปลี่ยนระบบ (ได้จากการสำรวจ)</u>

1.หัตถการทันตกรรม : ซึ่งทีมจะดำเนินการดึงข้อมูลพื้นฐานที่มีในระบบเดิมมาตั้งต้นให้เพราะ ถ้าตั้งชื่อแบบทางการไปเลยเดี่ยวหน้างานเวลาคีย์ ข้อมูลจะหารายการไม่เจอ แล้วทีมจะนำข้อมูลใส่ในรูปแบบ Excel ให้เพื่อส่งให้หน่วยงานตรวจสอบ และหยอด Edit รายการที่ต้องใช้ใน HOSxP XE มาให้ ดังนี้

- รายการหัตถการทันตกรรม - รหัส ICD10 ที่จะผูกเวลาบันทึกข้อมูลหัตถการ - รหัส ICD9 ที่จะผูกเวลาบันทึกข้อมูลหัตถการ - รหัส ICD10TM ที่จะผูกกับรายการหัตถการ - หน่วย/Unit ของหัตถการแต่ละตัว - ประเภทหมวดการรักษาของทันตกรรม 2.ค่าบริการทางทันตกรรม : เป็นราคาค่าบริการทันตกรรมที่จะใช้สำหรับขึ้นระบบตอนใช้งานโปรแกรม HOSxP XE - รายการค่าบริการทางทันตกรรม - ราคาส่วนเกินตามสิทธิการรักษา - ราคาได้คิดตามสิทธิการรักษา - ราคาตามประเภทผู้ป่วย ่ 3.รายชื่อบุคคลากรในหน่วยงาน : ไว้สำหรับการบันทึกข้อมูล - รายชื่อบุคลากร

- ตำแหน่งงาน

## **กิจกรรมที่ต้องท าใน HOSxPXE (ห้องทันตกรรม)**

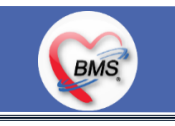

*กิจกรรมที่ต้องด ำเนินกำรในระบบ*

#### **1. ดู และตรวจสอบ**

- ตรวจสอบข้อมูลประวัติเดิม \*ระบบเดิมใช้การดูผ่านเอกสาร Scan - ตรวจสอบข้อมูลประวัติเดิม \*ระบบใหม่ถ้ามีการคีย์ในระบบไปแล้วสามรถดู ประวัติเดิมในระบบได้เลย

#### **3.แบบฟอร์มที่พิมพ์ออกจากระบบ**

- ใบนำสง
- ใบ EMR1
- ใบสั่งยา
- ใบยานอกบัญชีหลักแห่งชาติ (ถ้ามีสั่ง)

#### **4. จุดส่งต่อ**

- ห้องจ่ายยา OPD
- ห้องการเงิน OPD

#### **2. สิ่งที่ต้องบันทึกในระบบ**

#### **\*จุดซักประวัติก่อนพบแพทย์**

- เปิด Visit สำหรับคนไข้นัดหมาย
- บันทึกข้อมูล V/S, CC, HPI

#### **\*ห้องตรวจทันตกรรม**

- ดูประวัติการรักษาเดิมคนไข้
- บันทึกข้อมูลหัตถการ
- บันทึกข้อมูลการวินิจฉัย
- บันทึกสั่งยา

#### **\*จุดหลังพบแพทย์**

- บันทึกการนัดหมาย
- การให้คำแนะนำ
- บันทึกเกลี่ยค่าบริการประกันสังคมทันตกรรม 900 บาท

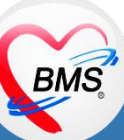

#### **B A N G K O K M E D I C A L S O F T W A R E C o . , L t d .**

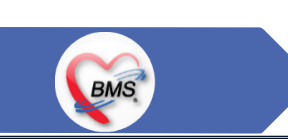

**1. นโยบายการเปิด Visit มากกว่า 1 Visit มีผลกระทบร่วมกัน ถ้าเปิด Visit ในวัน แค่ 1 Visit กรณีคนไข้มามากกว่า 1 คลินิก ดังนี้**

1.1 จะช่วยลดความผิดพลาดของการบันทึกข้อมูลผิด visit เช่น การบันทึกค่าใช้จ่ายผิด Visit และการเรียก Visit บันทึก Admit ผิด ทำให้ค่าใช้จ่ายจาก OPD ไม่ไหลเข้าไป IPD 1.2 สามารถเรียกเก็บได้มากขึ้น เนื่องจากในบางกองทุน จะจ่ายให้แค่ Visit เดียว เช่น ประกันสังคม และ สกส.

**2. นโยบายการเปิด Visit หลาย Visit ในการมารับบริการในวัน จะยังจ าเป็นเช่น**

2.1 บางห้องตรวจ ที่ต้องลง Primary Diag เหมือนกัน เช่น มารับบริการ ด้วยโรคที่ต่างกันโดยสิ้นเชิง

**3. นโยบายการส่งตรวจล่วงหน้า ส าหรับคนไข้ นัด** 

3.1 ไม่ส่งตรวจล่วงหน้า ส่งตรวจในวัน เมื่อคนไข้มารับบริการ ได้เหมือนเดิม คนไข้มารับบริการต้องไปห้องบัตรบัตรบัตรข ส่งตรวจ พร้อมตรวจสอบสิทธิให้เป็นปัจจุบัน

3.2 ใช้ตู้ลงทะเบียนส่งตรวจอัตโนมัติจะช่วยได้มากในกรณีการเปิด Visit คนไข้ Walk In คนไข้นัด ชั้น 2,ชั้น 3

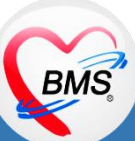

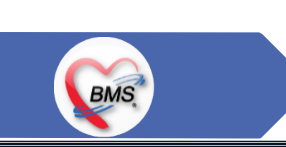

- **4. การตรวจสอบสิทธิ จากเว็บ สปสช.**
- **5. Patient Flow / Document Flow คนไข้ตึก 9 ชั้น**

5.1 คนไข้นัดชั้น 1 ผ่านจุดคัดแยก =>> รับคิว ฮุกกะ =>> ติดต่อห้องบัตร(ช่องบริการ 3 – 4)เพื่อเปิด Visit =>> รับใบนำส่ง ถือบัตรคิว พร้อมยื่นใบนำส่งตะกร้าก่อนพบ แพทย์นั่งรอเรียกคิว

5.2 คนไข้นัดชั้น 2 ผ่านจุดคัดแยก =>> รับคิว ฮุกกะ =>> ติดต่อเจ้าหน้าที่หน้าตู้ KIOSK และเค้าเตอร์ข้างตู้ KIOSK รับใบนำส่ง ถือบัตรคิว พร้อมยื่นใบนำส่งตะกร้าก่อนพบ แพทย์นั่งรอเรียกคิว

5.3 คนไข้ใหม่ Walk In,คนไข้เก่า Walk In/ผิดนัด ชั้น 1 ชั้น 2 =>> ผ่านจุดคัดแยกรอเรียกเข้าตึก =>> ผ่านพยาบาลคัดกรอง(พี่อี่) ติดต่อห้องบัตร(ช่องบริการ 1 – 2)เพื่อ ลงทะเบียนและเปิด Visit =>> รับใบนำส่ง ถือบัตรคิว พร้อมยื่นใบนำส่งตะกร้าก่อนพบแพทย์นั่งรอเรียกคิว

**6. Patient Flow / Document Flow คนไข้นอกอาคาร 9 ชั้น**

6.1 คนไข้นัดคลินิกพิเศษ =>> รับคิว ฮุกกะ *=*>> ติดต่อห้องบัตร(NCD)เพื่อเปิด Visit =>> รับใบนำส่ง ถือบัตรคิว พร้อมยื่นใบนำส่งตะกร้าก่อนพบแพทย์นั่งรอเรียกคิว 6.2 คนไข้กายภาพ แพทย์แผนไทย ER =>> ติดต่อห้องบัตร(นอกอาคาร)เพื่อเปิด Visit =>> รับใบนำส่ง พร้อมยื่นใบนำส่งตะกร้าก่อนพบแพทย์นั่งรอรับบริการ

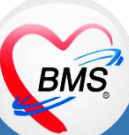

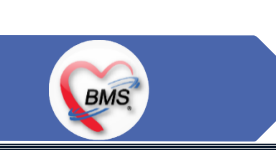

ี่ 7. การให้สิทธิคนไข้ เปลี่ยนวิธีการทำงานใหม่ตาม การปรับเปลี่ยนข้อมูลพื้นฐานสิทธิ เพื่อประโยชน์ในภาพรวม ดังนี้

7.1 บริษัทคู่สัญญา เป็นเลือกจากตัวเลือกที่ก าหนดไว้

7.2 กรณีคนไข้ที่มารับบริการทำฟัน จะต้องส่งคนไข้ไปตรวจสอบการใช้สิทธิที่งานประกัน

7.3 กรณีคนไข้สิทธิข้าราชการมาฟอกไต

**8. กรณีคนไข้ได้รับการคัดกรองจากพยาบาลแล้ว แต่ไม่รอการตรวจ ยังไม่มีการเจาะเลือด , Xray หรือท าหัตถการ \*\*จะให้คนไข้กลับ ไม่มีการยกเลิก visit เปลี่ยนเป็น มี 2 วิธี**

8.1 ให้ระบุ icd10 ที่เป็นการรับบริการแต่ไม่ประสงค์ตรวจ

8.2 ให้ใส่สถานการณ์รับบริการคนไข้ เป็นไม่รอตรวจ \*\*ขึ้นอยู่กับข้อความที่จะใช้ร่วมกัน\*\*

8.3 ห้องเวชระเบียน ระบุ icd10

**9. สรุปการออกเลข HN (ปัจจุบันใช้เลข 8 หลัก) => ของใหม่ ให้ใช้ 9 หลักโดยขึ้นต้นด้วย 0 + HN เดิมให้ครบ 9 หลัก**

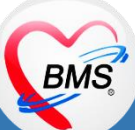

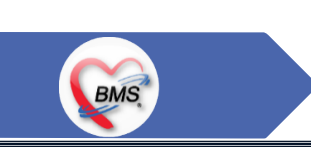

**10. นโยบายการเปลี่ยนสิทธิ** 

การตรวจสอบสิทธิ จะต้องผ่านการตรวจสอบสิทธิจากการลงทะเบียนส่งตรวจทุก Visit มี 4 กรณี

10.1 กรณีสิทธิไม่มีปัญหาสามารถใช้ได้ =>> คนไข้รับบริการจุดต่อไปได้เลย

10.2 กรณีสิทธิมีปัญหาหรือไม่ตรงกับที่ได้รับแจ้ง =>> คนไข้เปิด Visit ที่ห้องบัตร =>> ยื่นใบนำส่งที่ศูนย์ตรวจสอบสิทธิ =>> ศูนย์สิทธิยืนยันสิทธิ(แก้ไขสิทธิในระบบและแก้ไข ใบนำส่ง) =>> คนไข้รับบริการจุดต่อไปได้เลย

10.3 กรณีที่พบปัญหาที่จุดบริการ เช่น ซักประวัติ ห้องตรวจ =>> ให้บันทึกข้อมูลให้เรียบร้อยและตรวจสอบการบันทึกข้อมูล =>> คนไข้ยื่นใบนำส่งที่ศูนย์สิทธิ =>> ศูนย์สิทธิ ยืนยันสิทธิ(แก้ไขสิทธิในระบบและแก้ไขใบนำส่ง) =>> คนไข้รับบริการจุดต่อไปได้เลย

10.4 กรณีที่พบปัญหาที่การเงิน(หากเป็นสิทธิข้าราชการ ให้โทรแจ้งเลขบัตรประชาชนหรือ HN ที่ศูนย์ประกันเพื่อตรวจสอบ) กรณีเป็นสิทธิอื่น =>> ยื่นใบนำส่งที่ศูนย์ตรวจสอบ สิทธิ =>> ศูนย์สิทธิยืนยันสิทธิ(แก้ไขสิทธิในระบบและแก้ไขใบนำส่ง)

**11. คนไข้นัดมี LAB / X-RAY ล่วงหน้า => ผ่านจุดคัดแยกก่อนเข้าไปห้องบัตร / ตู้ KIOSK**

11.1 คนไข้นัดผ่านเวชระเบียนเปิด Visit =>> ยืนยันการสั่ง LAB/X-RAY ล่วงหน้าตอนบันทึกส่งตรวจ =>> คนไข้ยื่นใบนำส่งที่ห้องการเงิน =>> ช้ำระเงินเสร็จ =>> ยื่นใบนำส่ง ,ใบนัด ที่ห้อง LAB/ ห้อง X-RAY =>> คนไข้รอรับบริการตามคิว

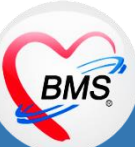

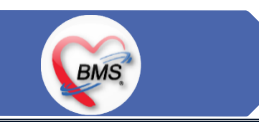

11.2 คนไข้นัดผ่านตู้ KIOSK =>> ยืนยันการมาตามนัด พร้อม สั่ง LAB/X-RAY => รับ Slipใบนำส่ง จากตู้ =>> คนไข้ยื่นใบนำส่งที่ห้องการเงิน =>> ชำระเงินเสร็จ =>> ยื่นใบ นำส่ง,ใบนัด ที่ห้อง LAB/ ห้อง X-RAY =>> คนไข้รอรับบริการตามคิว

#### **12. การสั่ง LAB สั่ง X-RAY ส าหรับจุดบริการ**

12.1 กรณีเป็นการสั่ง LAB/X-RAY ทั่วไปและ Out Lab =>> สั่งในระบบโดยการเลือกแบบฟอร์มรวมหรือแบบฟอร์มแยกตามคลินิก =>> คนไข้ยื่นใบนำส่งที่ห้องการเงิน =>> ชำระเงินเสร็จ =>> ยื่นใบนำส่ง ที่ห้อง LAB/ห้อง R-RAY =>> คนไข้รอรับบริการตามคิว

- ไม่พิมพ์เอกสารใบสั่ง LAB

 12.2 กรณีเป็นการสั่ง Cyto , PAP ,FNA =>> สั่งในระบบโดยการเลือกแบบฟอร์มที่เป็นเฉพาะงาน=>> คนไข้ยื่นใบน าส่งที่ห้องการเงิน =>>ติดต่อห้องงานพยาธิวิทยา =>> พิมพ์เอกสารแบบฟอร์มใบ Request

12.3 กรณีเป็นการสั่ง Pathos =>> หน่วยบริการพิมพ์เอกสารชื่อ "05. ใบสั่ง PATHOLOGY" =>> คนไข้ยื่นใบนำส่งที่ห้องงานพยาธิวิทยา =>> ห้องงานพยาธิวิทยาสั่งในระบบ =>> คนไข้ยื่นใบนำส่งที่ห้องการเงิน =>>ติดต่อห้องงานพยาธิวิทยา พิมพ์เอกสารแบบฟอร์มใบ Request

 12.4 กรณีสั่ง LAB ที่เป็น LAB ปดปิดผล =>> สั่งในระบบโดยการเลือกแบบฟอร์มรวมหรือแบบฟอร์มแยกตามคลินิก =>> พิมพ์เอกสารแบบฟอร์มใบยินยอมการตรวจ LAB =>> ติดต่อห้องให้คำปรึกษา =>> ยื่นใบนำส่งที่ห้อง LAB เอกสารใบยินยอมห้อง LAB เก็บไว้)

 12.5 กรณีสั่ง X-RAY พิเศษ U/S , CT , Special , Mammogram =>> ให้จุดบริการสั่งพิมพ์เอกสารชื่อ "ใบสั่ง X-RAY พิเศษ" และสั่งในเอกสารแบบฟอร์ม(เขียนมือ) =>> ส่ง คนไข้พร้อมใบนำส่ง =>> ติดต่อ X-RAY Center =>> ทำการตรวจสอบวัน เวลาและทำการนัดคนไข้มารับบริการ

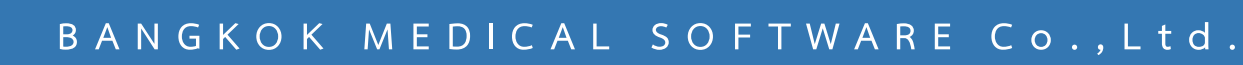

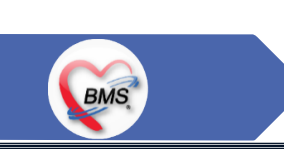

#### **13. การส่งคนไข้ไปจุดบริการถัดไป**

- 13.1 คนไข้มียา ทั้งชำระเงิน และไม่ชำระเงิน ให้จุดบริการหลังพบแพทย์ส่งคนไข้ทุกคนไปรับบริการต่อที่ห้องยา
- 13.2 คนไข้ไม่มียาแต่มีสิทธิที่จำเป็นต้องชำระเงินหรือคนไข้สิทธิข้าราชการ ให้จุดบริการหลังพบแพทย์ส่งคนไข้ไปรับบริการต่อที่ห้องชำระเงิน
- ี 13.3 คนไข้ไม่มียา ไม่ใช่สิทธิข้าราชการ ไม่มีสิทธิที่จำเป็นต้องชำระเงิน ให้จุดบริการหลังพบแพทย์ส่งคนไข้**กลับบ้าน**

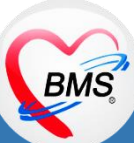

### **แผนการด าเนินงาน**

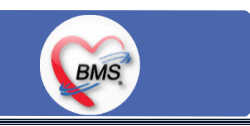

- 1. ก าหนดการอบรมเพื่อเรียนรู้การใช้งาน ระหว่างวันที่ 1 ธ.ค. 2563 22 ม.ค. 2564
- 2. กำหนดการทำ Unit Test / SIT ระหว่างวันที่ 1 22 ก.พ. 2564
- 3. กำหนดการประชุม Flow จำนวน 3ครั้ง ครั้งที่ 1 วันที่ 5 พ.ย. 2563 / ครั้งที่ 2 วันที่ 27 พ.ย. 2563 / ครั้งที่ 3 วันที่ 16 ก.พ. 2564
- 4. กำหนดการปิดระบบเพื่อโอนย้ายข้อมูล ชุดสุดท้ายเข้าสู่ระบบใหม่ วันที่ 25 ก.พ. 2564 เวลา 21.00 06.00 น.
- 5. กำหนดการเปิดใช้งานระบบ BMS-HOSxP XE วันที่ 26 ก.พ. 2564 เวลา 06.00 น. เป็นต้นไป
- 6. กำหนดการ Standby เพื่อดูแล ช่วยเหลือ การใช้งานระบบ BMS-HOSxP XE
	- 1. สัปดาห์ที่ 1-2 จำนวนเจ้าหน้าที่ 25 คน เวลาทำงานปกติ ไม่ Stand By กลางคืน
	- 2. สัปดาห์ที่ 3-5 จำนวนเจ้าหน้าที่ 18 คน เวลาทำงานปกติ ไม่ Stand By กลางคืน
	- ี สัปดาห์ที่ 6-8 จำนวนเจ้าหน้าที่ 6 คน เวลาทำงานปกติ ไม่ Stand By กลางคืน
	- . สัปดาห์ที่ 9-12 จำนวนเจ้าหน้าที่ 4 คน เวลาทำงานปกติ ไม่ Stand By กลางคืน
	- 5. สัปดาห์ที่ 10-12 ดูแลเรื่องส่งออก จำนวนเจ้าหน้าที่ 2 คน เวลาทำงานปกติ ไม่ Stand By กลางคืน
	- 6. แสาร์ อาทิตย์ ทางทีมจะแบ่งชุด Stand By ไม่ได้ Stand By เต็มจำนวน

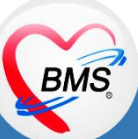

B A N G K O K M E D I C A L S O F T W A R E C o . , L t d